## **Relate Used-By Entity Dialog Box**

The Relate Used-By Entity dialog box displays when the user chooses **Relate Used-By Entity...** from the **Entity** menu. The dialog box display is shown below:

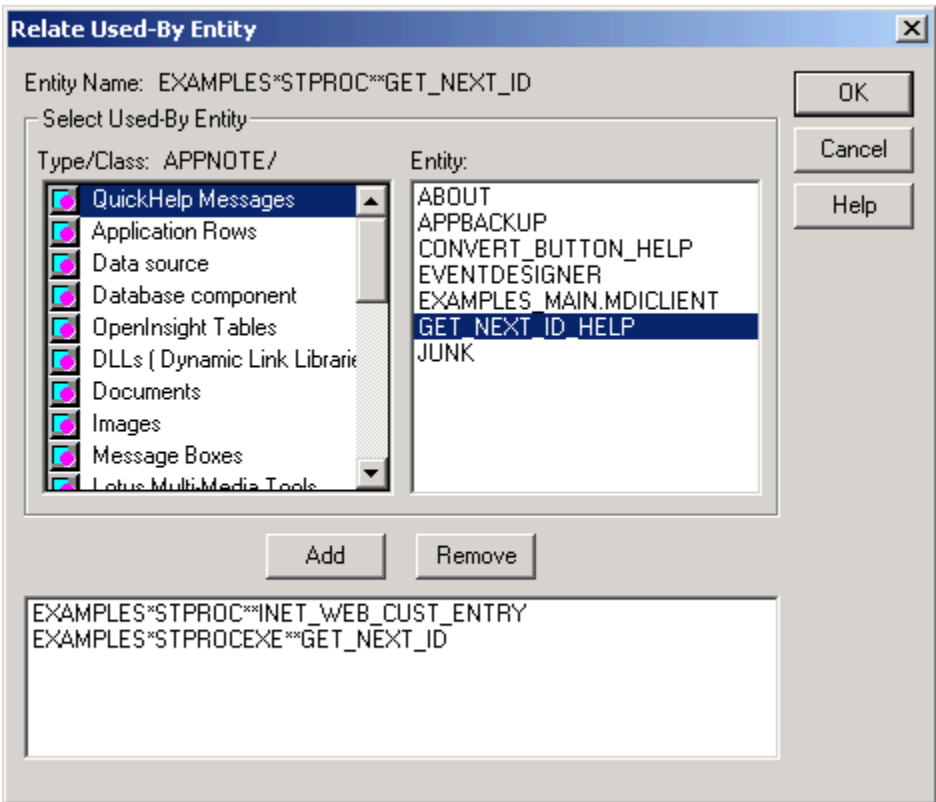

Use the Relate Used-By and Relate Uses Entity dialog boxes to manually create relations between entities (this is done automatically, in many cases).

The entity upon which attention is currently focused is shown at the top of this dialog box, under Entity Name:

When you add a super relation property to an item in the Entity list box, that entity comes to "use" or to depend upon the entity named in Entity:, above. By adding a super relation to an entity, you ensure that the super-related entity will be flagged, if ever the now sub-related entity changes or is destroyed.

Press **F1** at each control for help in understanding how to fill in the requested data, or select the control from the following list:

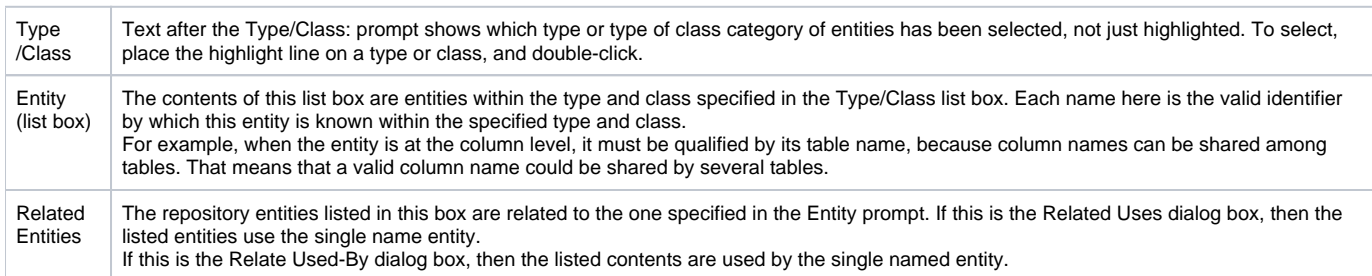